# **PEMANFAATAN SISTEM INFORMASI PEMINJAMAN DAN PENGEMBALIAN BUKU TANAH BERBASIS** *MICROSOFT ACCESS* **PADA KANTOR PERTANAHAN KABUPATEN SOPPENG**

**Rahmat**  $R^1$ , Rahmat<sup>2</sup>,

**Zulrachmat<sup>3</sup> , Amiadi<sup>4</sup> , Ihsanulfu'ad S<sup>5</sup>** *Manajemen Informatika AMIK Lamappapoleonro Soppeng e-mail:rahmatrahman788@gmail.com<sup>1</sup> [rahmat24098@gmail.com](mailto:rahmat24098@gmail.com)<sup>2</sup> [rahmat@amiklps.ac.id](mailto:rahmat@amiklps.ac.id)<sup>3</sup> [amriadi@amiklps.ac.id](mailto:amriadi@amiklps.ac.id)<sup>4</sup> [ihsan@amiklps.ac.id](mailto:ihsan@amiklps.ac.id)<sup>5</sup>*

### **Abstrak**

Aplikasi sistem informasi peminjaman dan pengembalian buku di Kantor Badan Pertanahan Nasional (BPN) Kabupaten soppeng bertujuan untuk memudahkan pegawai dalam peminjaman dan pengembalian buku tanah pada Kantor Badan Pertanahan Nasional (BPN) Kab. Soppeng*,* mempermudah pemanfaatan sistem informasi peminjaman dan pengembalian buku tanah. Penerapan informasi peminjaman dan pengembalian buku tanah berbasis *Microsoft access* dilakukan mengunakan teknik pengumpulan data studi pustaka. Data data yang di kumpulkan berupa catatan beserta laporan yang akan di olah dalam sebuah basis data. Perancangan sistem informasi peminjaman dan pengembalian buku tanah membutuhkan 4 *table* yang di rancang dengan cara pembuatan desain *view* yaitu, *table* peminjaman buku tanah, *table* pengembalian buku tanah*, table* swichtboard dan *table*.

Kata Kunci : Penerapan, Microsoft access, Sistem informasi, Data.

## *Abstract*

*The application of information systems for borrowing and returning books at the Office of the National Land Agency (BPN) Soppeng Regency aims to facilitate employees in borrowing and returning land books at the Office of the National Land Agency (BPN) Kab. Soppeng, makes it easy to use the borrowing and returning land book information system. The application of Microsoft Access-based borrowing and returning land book information is carried out using literature study data collection techniques. Data collected in the form of records along with reports that will be processed in a database. The design of the borrowing and returning land book information system requires 4 tables which are designed by making a view design that is, the land book borrowing table, the land book return table, the swichtboard table and the table.*

*Keywords: Application, Microsoft access, Information systems, Data.*

#### **PENDAHULUAN**

## **1. Latar Belakang Masalah**

Salah satu keunggulan yang bisa ditonjolkan oleh sebuah organisasi adalah penyelenggaraan kearsipan yang baik. Jika kegiatan pengarsipan sudah dilaksanakan dengan baik maka dapat menciptakan profesionalisme di perkantoran dan pada akhirnya dapat membantu mencapai tujuan organisasi. Pengarsipan merupakan kegiatan yang paling banyak dilakukan pada setiap organisasi. Administrasi kearsipan memegang peranan penting dalam organisasi, yaitu sebagai pusat ingatan dan sumber informasi dalam rangka melakukan kegiatan perencanaan, penganalisisan, perumusan kebijakan, pengambilan keputusan, pembuatan laporan, penilaian, pengawasan dan pertanggungjawaban. Tanpa arsip tak mungkin seseorang dapat mengingat segala dokumen dan catatan yang begitu kompleks, terutama dalam pengelolaan administrasi dan organisasi.

Manajemen perkantoran sebagai bagian dari kegiatan administrasi memiliki peranan penting dalam kegiatan kantor yang meliputi pengelolaan arsip secara sistematis, karena dapat mempermudah kinerja kantor dalam memperoleh informasi yang diinginkan guna menentukan kebijakan sesuai dengan permasalahan yang ada. Jika kantor tidak memiliki pengarsipan yang baik maka kegiatan suatu kantor tidak akan berjalan dengan lancar, oleh karena itu sangat diperlukan sistem yang baik dan benar dalam

pengelolaan arsip. Kantor Pertanahan Kabupaten Soppeng merupakan kantor yang memiliki tingkat pelayanan pertanahan yang cukup Tinggi. Pengarsipan di Kantor Pertanahan Kabupaten Soppeng belum menggunakan alat bantu yang dapat mempercepat kinerja pegawai pada kantor tersebut, sehingga proses pengerjaan nya masih sangat lambat. peminjaman ini tidak merekam berapa jumlah buku tanah yang dipinjam hal ini yang menyebab kan rawan terjadi kehilangan sehingga memiliki resiko hilangnya data buku tanah yang telah dipinjam. Suatu sistem yang dapat mengurangi resiko yang telah disebutkan di atas maka diperlukan sebuah teknologi yang dapat memudahkan petugas untuk memantau hal tersebut. Hal inilah yang melatarbelakangi sehingga dilakukannya pendalaman tentang " **Pemanfaatan Sistem Informasi Peminjaman Dan Pengembalian Buku Tanah Berbasis Microsoft Access Kantor Pertanahan Kab. Soppeng**".

### **2. Rumusan Masalah**

Berdasarkan latar belakang yang telah dijelaskan di atas, maka yang menjadi pokok permasalahan dalam penelitian ini yakni "Bagaimana Merancang sistem informasi peminjaman dan pengembalian buku tanah berbasis Microsoft access Pada Divisi Pemeliharaan Data Hak Tanah dan Pembinaan PPAT di Kantor Badan Pertanahan Nasional (BPN) Kab. Soppeng".

### **3. Tujuan Penelitian**

Tujuan dari penelitian yang dilakukan yakni untuk memudahkan pegawai dalam peminjaman dan pengembalian buku tanah pada Kantor Badan Pertanahan Nasional (BPN) Kab. Soppeng

## **LANDASAN TEORI**

### **1. Perancangan**

[1]Implementasi yang sukses ditandai dengan terjawabnya masalah yang dihadapi, sementara kegagalan ditandai masih adanya masalah yang sedang dicoba untuk diatasi. Dari tahap ini didapatkan laporan pelaksanaan solusi dan hasilnya. [2]Dengan sekumpulan kemampuan untuk mengolah informasi/data yang diperlukan dalam proses pengambilan keputusan, sistem hanya berfungsi sebagai alat bantu manajemen. Jadi sistem ini tidak dimaksudkan untuk menggantikan fungsi pengambil keputusan dalam membuat keputusan. Tapi sistem ini dirancang hanya untuk membantu pengambil keputusan dalam melaksanakan tugasnya.

## **2. Informasi**

[3]Sistem apapun tanpa ada informasi tidak akan berguna, karena sistem tersebut akan mengalami kemacetan dan akhirnya berhenti. Informasi dapat berupa data mentah, data tersusun, kapasitas sebuah saluran informasi, dan sebagainya. Sistem informasi merupakan kombinasi teratur dari orang-orang, perangkat keras (hardware), perangkat lunak (software), jaringan komunikasi, dan sumber daya data yang mengumpulkan, mengubah, dan menyebarkan informasi dalam sebuah organisasi.

#### **3. Sistem Informasi**

[4]Adanya kemajuan teknologi komputer sekarang ini kita diberikan beberapa alternatif dalam mengolah informasi, salah satunya yaitu dengan menggunakan informasi berbasis web. Untuk membangun sistem yang difungsikan untuk menirukan seorang pakar manusia harus bisa melakukan halhal yang dapat dikerjakan oleh para pakar. Untuk membangun sistem yang seperti itu maka komponenkomponen dasar yang minimal harus dimiliki adalah sebagai berikut: Antar muka (user interface), Basis pengetahuan (knowledge base), Mesin inferensi (Inference Engine).

## **4.** *Microsoft Access*

[5]*Microsoft Access* merupakan salah satu aplikasi pengolah database yang sangat mudah dioperasikan dan sering digunakan diperkantoran dalam menyelesaikan suatu pekerjaan. Ada beberapa komponen penting dalam database yang seluruhnya disimpan dalam sebuah file yang memiliki fungsi sendiri-sendiri yang merupakan kesatuan.

## **METODE PENELITIAN**

#### **1. Metode Pengumpulan Data**

Untuk memperoleh data yang diperlukan dalam penulisan ini digunakan metode studi pustaka. Adapun pelaksanaannya dimulai dari tanggal 20 Januari 2020 sampai dengan tanggal 20 Maret 2020 yang bertempat di Kantor Badan Pertanahan Nasional (BPN) Kabupaten soppeng dengan tahapan, observasi, wawancara dan dokumentasi

### **HASIL PENELITIAN**

#### **1.** *Data Base*

Perancangan sistem informasi peminjaman dan pengembalian buku tanah membutuhkan 4 *table* yang di rancang dengan cara pembuatan desain *view* yaitu, *table* peminjaman buku tanah, *table* pengembalian buku tanah*, table* swichtboard dan *table* laporan, berikut *Flowchart* pembuatan *database*.

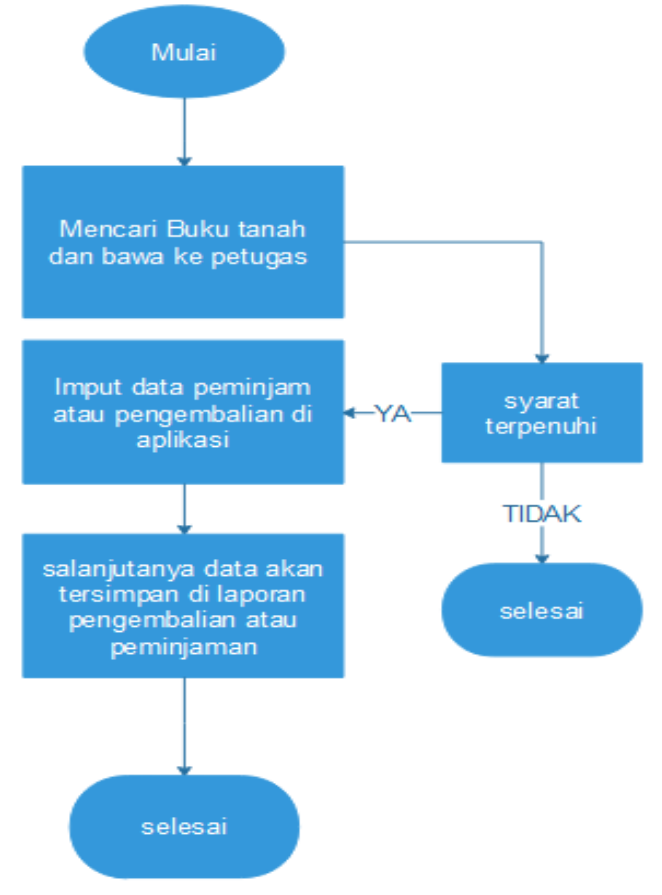

Gambar 1. *Flowchart* pembuatan *Database*

#### a. *Table* Peminjaman Buku Tanah

*Table* peminjaman buku tanah adalah *table* yang di gunakan untuk menyimpan hasil peminjaman buku tanah di bagian warkah pada kantor Badan Pertanahan Nasional (BPN) Kabupaten Soppeng. Adapun cara pembuatan *table* tersebut sebagai berikut:

- 1) Buku *Microsoft Access* 2013
- 2) Klik *blank new*
- 3) Setelah *table* 1 muncul, klik *view* dan pilih *desain view* ganti nama *table* 1 dengan nama *table* peminjaman. Maka tampilannya akan seperti Gambar 3.2 berikut:

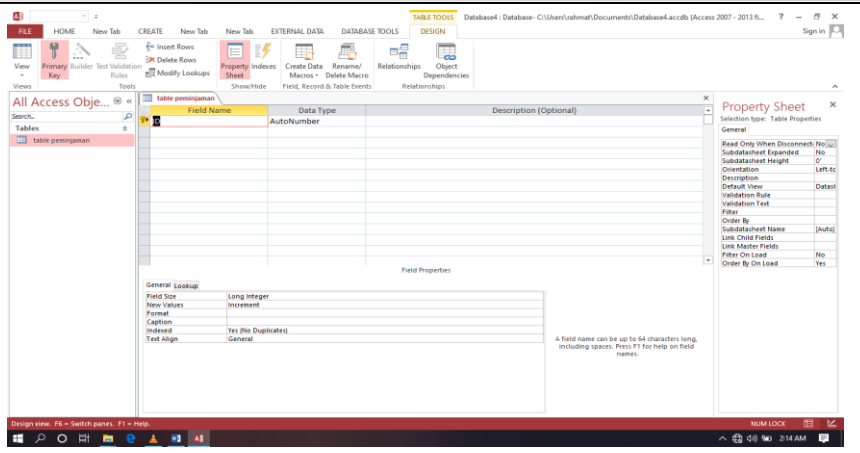

Gambar 2. Tampilan *table* setelah diberi *Name*

4) Isi *Field Name* seperti gambar 3. berikut

| AB                           | $\sim$                                 | $\equiv$                |        |                                                                                                    |         |  |                                                                                    |              |  |
|------------------------------|----------------------------------------|-------------------------|--------|----------------------------------------------------------------------------------------------------|---------|--|------------------------------------------------------------------------------------|--------------|--|
| <b>FILE</b>                  | <b>HOME</b>                            | New Tab                 | CREATE | New Tab                                                                                                    | New Tab |  | EXTERNAL DATA                                                                      | DATABAS      |  |
| View<br><b>Views</b>         | Primary Builder Test Validation<br>Key | Rules<br>Tools<br>$\ll$ | Ħ      | $\frac{2}{5}$ Insert Rows<br>Ē,<br>$\stackrel{\scriptscriptstyle\circ}{=}\,$<br>$\Rightarrow$ Delete Rows<br>Property Indexes<br>RQ Modify Lookups<br>Sheet<br>Show/Hide<br>table peminjaman |         |  | Create Data<br>Rename/<br>Delete Macro<br>Macros *<br>Field, Record & Table Events |              |  |
| All Access Obje <sup>®</sup> |                                        |                         |        | <b>Field Name</b>                                                                                                    |         |  | Data Type                                                                          |              |  |
| م<br>Search                  |                                        |                         | Ÿ      | No                                                                                                    |         |  | <b>Number</b>                                                                      |              |  |
| <b>Tables</b>                |                                        | 슷                       |        | Nama Peminjam                                                                                                    |         |  | <b>Short Text</b>                                                                  |              |  |
| E                            | table peminjaman                       |                         |        | Tgl Peminjaman                                                                                                    |         |  | Date/Time                                                                          |              |  |
|                              |                                        |                         |        | kecematan/kelurahan                                                                                                    |         |  | <b>Short Text</b>                                                                  |              |  |
|                              |                                        |                         |        | No Hak                                                                                                    |         |  | Number                                                                             | $\checkmark$ |  |
|                              |                                        |                         |        |                                                                                                    |         |  |                                                                                    |              |  |
|                              |                                        |                         |        |                                                                                                    |         |  |                                                                                    |              |  |
|                              |                                        |                         |        |                                                                                                    |         |  |                                                                                    |              |  |

Gambar 1. *Field Name* setelah di isi

5) Setelah semua *filed Name* terisi, *klik view* pada *taskbar* akan muncul seperti gambar 4 di bawah ini, lalu klik Yes

| n | <b>Nodify Lookups</b> | Sheet     | Property Indexes   Create Data Rename/<br>Macros * Delete Macro |              | Relationships<br>Object<br>Dependencies |   |  |  |  |  |
|---|-----------------------|-----------|-----------------------------------------------------------------|--------------|-----------------------------------------|---|--|--|--|--|
|   |                       | Show/Hide | Field, Record & Table Events                                    |              | Relationships                           |   |  |  |  |  |
|   | Ħ<br>table peminjaman |           |                                                                 |              |                                         |   |  |  |  |  |
|   | <b>Field Name</b>     |           | Data Type                                                       |              | Description (Optional)                  |   |  |  |  |  |
| g | <b>No</b>             |           | <b>Number</b>                                                   |              |                                         |   |  |  |  |  |
|   | Nama Peminjam         |           | <b>Short Text</b>                                               |              |                                         |   |  |  |  |  |
|   | <b>Tgl Peminjaman</b> |           | Date/Time                                                       |              |                                         |   |  |  |  |  |
|   | kecematan/kelurahan   |           | <b>Short Text</b>                                               |              |                                         |   |  |  |  |  |
|   | No Hak                |           | Number                                                          | $\checkmark$ |                                         |   |  |  |  |  |
|   |                       |           |                                                                 |              |                                         |   |  |  |  |  |
|   |                       |           |                                                                 |              |                                         |   |  |  |  |  |
|   |                       |           |                                                                 |              |                                         |   |  |  |  |  |
|   |                       |           |                                                                 |              | <b>Microsoft Access</b>                 | X |  |  |  |  |
|   |                       |           |                                                                 |              |                                         |   |  |  |  |  |
|   |                       |           |                                                                 | T            | You must first save the table.          |   |  |  |  |  |
|   |                       |           |                                                                 |              | Do you want to save the table now?      |   |  |  |  |  |
|   |                       |           |                                                                 |              | <b>No</b>                               |   |  |  |  |  |
|   |                       |           |                                                                 |              | <b>Yes</b><br><b>Field Properties</b>   |   |  |  |  |  |
|   |                       |           |                                                                 |              |                                         |   |  |  |  |  |
|   | General Lookup        |           |                                                                 |              |                                         |   |  |  |  |  |

Gambar 4. Menyimpan *Field Name*

6) Setelah *tabel* tersebut di simpan maka tampilan akan seperti gambar 5. berikut :

|     | .IKASI TRANSAKSI PEMINJAMAN DAN PENGEMBALIAN BUKU TANAH : Database- C:\ |                                                                                                    |               |         |                |                                      |                                                                   |                         |                 |               | <b>TABLE TOOLS</b>                                            |   |                            |                                                                                  |
|-----|-------------------------------------------------------------------------|----------------------------------------------------------------------------------------------------|---------------|---------|----------------|--------------------------------------|-------------------------------------------------------------------|-------------------------|-----------------|---------------|---------------------------------------------------------------|---|----------------------------|----------------------------------------------------------------------------------|
|     | CREATE                                                                  | New Tab                                                                                                    |               | New Tab |                | EXTERNAL DATA                        |                                                                   |                         | DATABASE TOOLS  | <b>FIELDS</b> | TABLE                                                         |   |                            |                                                                                  |
| er  | Filter                                                                  | $\frac{A}{2}$ Ascending <b>T</b> Selection $\sim$<br>$\frac{7}{4}$ Descending $\frac{1}{2}$ Advanced $\frac{3}{2}$<br>A Remove Sort Toggle Filter |               |         |                | $\overline{a}$<br>Refresh<br>$All -$ | 、<br>■ New<br>Save <sup>ABC</sup> Spelling<br>X Delete v H More v |                         | $\sum$ Totals   | Find          | ab Replace<br>$\rightarrow$ Go To $\rightarrow$<br>☆ Select ▼ | В | Calibri (Detail)<br>Ι<br>⊍ | $+11$<br>$\underline{A}$ - $\underline{\mathscr{V}}$ - $\underline{\mathscr{D}}$ |
| Гý. |                                                                         |                                                                                                    | Sort & Filter |         |                |                                      | Records                                                           |                         |                 |               | Find                                                          |   |                            | Text Form                                                                        |
| 噩   | Table PEMINJAMAN<br>Switchboard Items                                   |                                                                                                    |               |         |                | Eg                                   | PEMINJAMAN                                                        |                         | г<br>PEMINJAMAN |               | Table PENGEMBALIAN                                            |   |                            |                                                                                  |
|     | N <sub>O</sub>                                                          | $\overline{\mathbf{v}}$                                                                                                    | <b>NAMA</b>   |         | - TGL KEMBAL - |                                      | <b>JENIS</b>                                                      | $\overline{\mathbf{v}}$ | <b>NO HAK</b>   |               | - Click to Add                                                |   |                            |                                                                                  |
| ⋇   |                                                                         | O                                                                                                    |               |         |                |                                      |                                                                   |                         |                 | 0             |                                                               |   |                            |                                                                                  |
|     |                                                                         |                                                                                                    |               |         |                |                                      |                                                                   |                         |                 |               |                                                               |   |                            |                                                                                  |
|     |                                                                         |                                                                                                    |               |         |                |                                      |                                                                   |                         |                 |               |                                                               |   |                            |                                                                                  |
|     |                                                                         |                                                                                                    |               |         |                |                                      |                                                                   |                         |                 |               |                                                               |   |                            |                                                                                  |
|     |                                                                         |                                                                                                    |               |         |                |                                      |                                                                   |                         |                 |               |                                                               |   |                            |                                                                                  |
|     |                                                                         |                                                                                                    |               |         |                |                                      |                                                                   |                         |                 |               |                                                               |   |                            |                                                                                  |
|     |                                                                         |                                                                                                    |               |         |                |                                      |                                                                   |                         |                 |               |                                                               |   |                            |                                                                                  |
|     |                                                                         |                                                                                                    |               |         |                |                                      |                                                                   |                         |                 |               |                                                               |   |                            |                                                                                  |

Gambar 5. Tampilan setelah disimpan

Untuk membuat perancangan pengembalian buku tanah, maka di gunakan cara yang sama. Letak perbedaannya hanya pada *Field Name* dari setiap *table.*

## b. *Table* Pengembalian Buku Tanah

*Table* pengembalian buku tanah di gunakan untuk mengetahui buku tanah yang sudah kembali dan yang belum kembali di kantor Badan Pertanahan Nasional Kabupaten soppeng. Isi *Field* pada *tabel* pengembalian buku tanah seperti gambar 6 berikut:

|                           | Αă                            |                                          | Ψ       |                                                                                       |                       |                        |                                                                                   |                   |                                             |                                          |              |
|---------------------------|-------------------------------|------------------------------------------|---------|---------------------------------------------------------------------------------------|-----------------------|------------------------|-----------------------------------------------------------------------------------|-------------------|---------------------------------------------|------------------------------------------|--------------|
|                           | <b>FILE</b><br>HOME           |                                          | New Tab |                                                                                       | CREATE                | New Tab                | New Tab                                                                           |                   | EXTERNAL DATA                               |                                          | DATABASE TOC |
|                           | View<br>Views                 | Primary Builder Test Validation<br>Key - |         | 록= Insert Rows<br>$\equiv$ <b>X</b> Delete Rows<br>最 Modify Lookups<br>Rules<br>Tools |                       |                        | $\stackrel{\scriptscriptstyle\rm s}{=}$<br>Property Indexes<br>Sheet<br>Show/Hide | I,                | Create Data<br>Field, Record & Table Events | Rename/<br>Rela<br>Macros * Delete Macro |              |
| All Access O $\odot$      |                               |                                          |         | 《                                                                                     |                       | Switchboard Items<br>蒹 | <b>Table PEMINJAMAN</b>                                                           |                   |                                             |                                          |              |
|                           |                               |                                          |         | <b>Field Name</b>                                                                     |                       |                        |                                                                                   | Data Type         |                                             |                                          |              |
|                           | Search                        |                                          | م       |                                                                                       | ID                    |                        |                                                                                   |                   | AutoNumber                                  |                                          |              |
|                           | <b>Tables</b>                 |                                          | 슷       |                                                                                       | <b>NO</b>             |                        |                                                                                   | Number            |                                             |                                          |              |
|                           | Switchboard Items             |                                          |         |                                                                                       |                       | <b>NAMA PEMINJAMAN</b> |                                                                                   | <b>Short Text</b> |                                             |                                          |              |
|                           | 田田<br><b>Table PEMINJAMAN</b> |                                          |         |                                                                                       |                       | <b>TGL PEMINJAMAN</b>  |                                                                                   | Date/Time         |                                             |                                          |              |
|                           |                               |                                          |         |                                                                                       |                       |                        |                                                                                   |                   |                                             |                                          |              |
| <b>Table PENGEMBALIAN</b> |                               |                                          |         |                                                                                       | <b>JENIS PINJAMAN</b> |                        | <b>Short Text</b>                                                                 |                   |                                             |                                          |              |
|                           | <b>Forms</b>                  |                                          | 슷       |                                                                                       | <b>NO HAK</b>         |                        |                                                                                   | <b>Number</b>     |                                             |                                          |              |
|                           | 围                             | From PEMINJAMAN                          |         |                                                                                       |                       |                        |                                                                                   |                   |                                             |                                          |              |
|                           | 围                             | <b>From PENGEMBALIAN</b>                 |         |                                                                                       |                       |                        |                                                                                   |                   |                                             |                                          |              |

Gambar 6. *Field Name* table pengembalian buku tanah

#### **2. Pembuatan** *Report*

*Report* atau laporan, yaitu sistem pelaporan yang digunakan ketika hendak menampilkan hasil laporan dari sebuah analisis data, baik berupa tabular, *grafik* maupun hasil-hasil perhitungan dan merupakan ekstrak dari basis data yang hasilnya dapat langsung dicetak melalui media printer, maupun ditampilkan ke layar monitor.

Untuk perancangan sistem informasi peminjaman dan pengembalian buku tanah membutuhkan 2 *Report*. *Report* dirancang untuk menampilkan data buku tanah yang di pinjam dan yang di kembalikan dalam *database*.

#### a. Laporan Peminjaman

- Langkah langkah membuat *Report* peminjaman sebagai berikut.
- 1) Pilih *Report desain* di *menu create*, tampilannya akan seperti pada gambar 7 berikut:

| IKASI TRANSAKSI PEMINJAMAN DAN PENGEMBALIAN BUKU TANAH : Database- C:\<br><b>REPORT LAYOUT TOOLS</b> |                                                                                             |          |                             |                        |                         |                              |                                                     |                         |                                   |             |     |  |  |
|----------------------------------------------------------------------------------------------------|---------------------------------------------------------------------------------------------|----------|-----------------------------|------------------------|-------------------------|------------------------------|-----------------------------------------------------|-------------------------|-----------------------------------|-------------|-----|--|--|
|                                                                                                    | CREATE<br><b>DESIGN</b><br>New Tab<br>EXTERNAL DATA<br>DATABASE TOOLS<br>New Tab<br>ARRANGE |          |                             |                        |                         |                              |                                                     |                         | PAGE SETUP                        |             |     |  |  |
| $\frac{21}{2}$<br>3/ Sort                                                                            | $\sum$ Totals -<br>Sroup in Hide Details                                                    |          | 45                          | ab $Aa$ $\infty$       | $\bigoplus$<br>EN ER    | U                            | گھ<br>Insert<br>$\overline{\phantom{a}}$<br>Image * | $\#$<br>Page<br>Numbers | 49 Logo<br>Title<br>Date and Time |             | Ado |  |  |
|                                                                                                    | Grouping & Totals                                                                           |          |                             |                        | Controls                |                              |                                                     |                         | Header / Footer                   |             |     |  |  |
| E                                                                                                    | PEMINJAMAN                                                                                  | E        | <b>LAPORAN PENGEMBALIAN</b> | 甫                      | <b>Table PEMINJAMAN</b> | G<br><b>Table PEMINJAMAN</b> |                                                     |                         |                                   |             |     |  |  |
|                                                                                                    |                                                                                             |          |                             |                        |                         |                              |                                                     |                         |                                   |             |     |  |  |
|                                                                                                    |                                                                                             |          | <b>Table PEMINJAMAN</b>     |                        |                         |                              |                                                     |                         | Thursday, April 9, 2020           |             |     |  |  |
|                                                                                                    |                                                                                             |          |                             |                        |                         |                              |                                                     |                         | 5:51:32 AM                        |             |     |  |  |
|                                                                                                    |                                                                                             | ID       | <b>NO</b>                   | <b>NAMA PEMINJAMAN</b> |                         | <b>TGL PEMINJAMAN</b>        | <b>JENIS PINJAMAN</b>                               |                         | <b>NO HAK</b>                     |             |     |  |  |
|                                                                                                    |                                                                                             |          |                             |                        |                         |                              |                                                     |                         |                                   |             |     |  |  |
|                                                                                                    |                                                                                             | $\Omega$ |                             |                        |                         |                              |                                                     |                         |                                   |             |     |  |  |
|                                                                                                    |                                                                                             |          |                             |                        |                         |                              |                                                     |                         |                                   | Page 1 of 1 |     |  |  |

Gambar 7. *Report* pada pembuatan laporan peminjaman

- 2) Kemudian simpan dengan tekan ctrl+s.
- 3) Setelah disimpan maka tampilan akan seperti gambar 8 berikut:

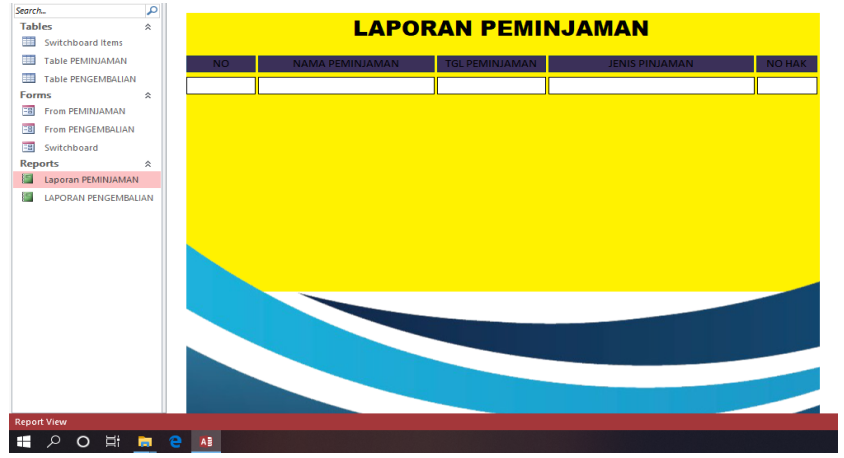

Gambar 8 Tampilan Laporan peminjaman

- b. Laporan Pengembalian
	- Langkah langkah membuat *Report* peminjaman sebagai berikut.
	- 1) Pilih *Report desain* di *menu create*, tampilannya akan seperti pada gambar 9 berikut:

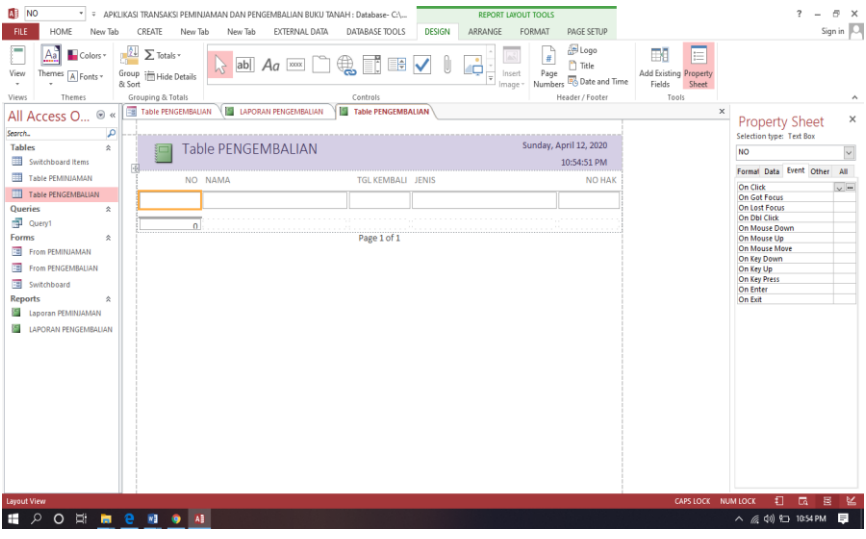

Gambar 9. Desain *View Report* pengembalian

- 2) Kemudian simpan dengan tekan ctrl+s.
- 3) Setelah disimpan maka tampilan akan seperti gambar 10 berikut:

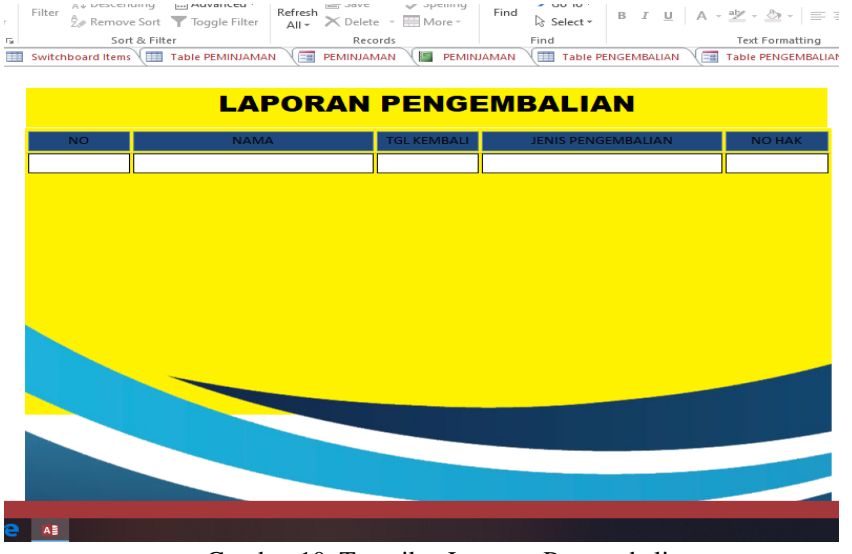

Gambar 10. Tampilan Laporan Pengembalian

# **KESIMPULAN**

Setelah melakukan riset pada kantor pertanahan, maka dapat disimpulkan sebagai berikut:

- a. Sistem peminjaman dan pengembalian buku tanah yang berbasis komputer sangat dibutuhkan agar dapat membantu dalam menangani permasalahan yang ada.
- b. Dengan adanya sistem peminjaman dan pengembalian buku tanah yang terkomputerisasi dapat memudahkan dalam pengontrolan data peminjaman buku - buku tanah yang ada.
- c. Adanya sistem yang terkomputerisasi diharapkan dapat mempermudah dan memperlancar setiap transaksi peminjaman dan pengembalian buku tanah.
- d. Pengolahan data yang menggunakan komputer dapat memberikan informasi dan laporan yang lebih cepat dan akurat dibandingkan dengan sistem manual sehingga akan sangat membantu bagi tingkat manajemen dalam pengambilan keputusan.

## **DAFTAR PUSTAKA**

[1] S. Eniyati, "Perancangan Sistem Pendukung Pengambilan Keputusan untuk Penerimaan Beasiswa dengan Metode SAW (Simple Additive Weighting)," *Dinamik*, vol. 16, no. 2, 2011. [2] S. Eniyati dan R. C. N. Santi, "Perancangan Sistem Pendukung Keputusan Penilaian Prestasi

Dosen Berdasarkan Penelitian dan Pengabdian Masyarakat," *Dinamik*, vol. 15, no. 2, 2010.

[3] A. Firman, H. F. Wowor, dan X. Najoan, "Sistem Informasi Perpustakaan Online Berbasis Web," *Jurnal Teknik Elektro dan Komputer*, vol. 5, no. 2, hlm. 29–36, 2016.

[4] J. S.-S. N. Mandiri, "Sistem Informasi Pelayanan Puskesmas Berbasis Web," *IJSE-Indonesian Journal on Software Engineering*, vol. 2, no. 1, 2016.

[5] R. Vanny dan S. Syahyuman, "Pengolahan Data Arsip Dinamis Inaktif Hukum Menggunakan Microsoft Access di Kantor Pengadilan Negeri Payakumbuh," *Ilmu Informasi Perpustakaan dan Kearsipan*, vol. 1, no. 1, hlm. 80–90, 2012.